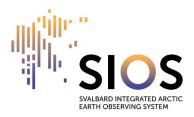

# How to use Zoom – a quick guide from SIOS

## For participants

## 1. Microphone and camera

- Always be muted, only unmute yourself when it is your turn to speak
- Keep your video switched on it makes the event livelier

## 2. Ask a question/comment

There are two options to ask a question or to comment:

- a) Click on 'Reactions': Raise your hand
  - o Remember to lower your hand afterwards
  - Note: Hosts and co-hosts cannot raise their hands
- b) Click on 'Chat': Write your question/comment in the chat box

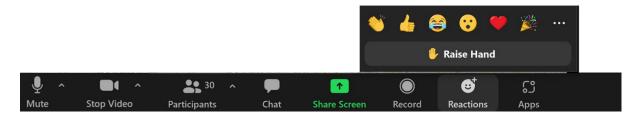

## 3. Sharing your screen

- Click on share screen and select a window or an application you want to share. Remember to click 'share'
- If you plan to share multiple files, select the screen to share
- In case you have multiple screens and you share by accident the presenter view of your power point presentation:
  - In power point, go to display settings and choose 'Swap Presenter View and Slide Show'
- Shortcuts for full view option
  - Power point: F5 (or Fn + F5)
  - o PDF: Ctrl + L

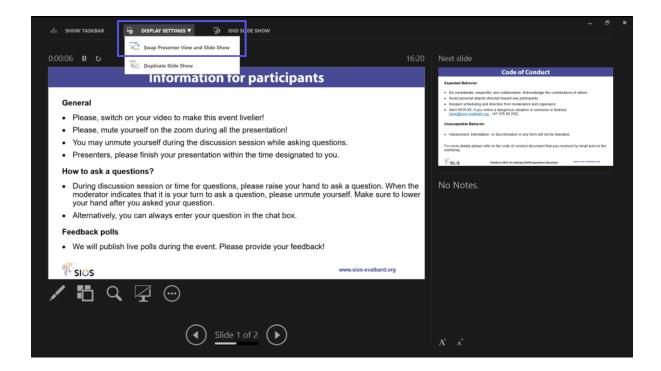

## 4. Sharing sound (e.g. for videos)

 Click on share screen, and tick off 'Share sound' on the lower left corner in addition to choosing the application. Remember to click 'Share'.

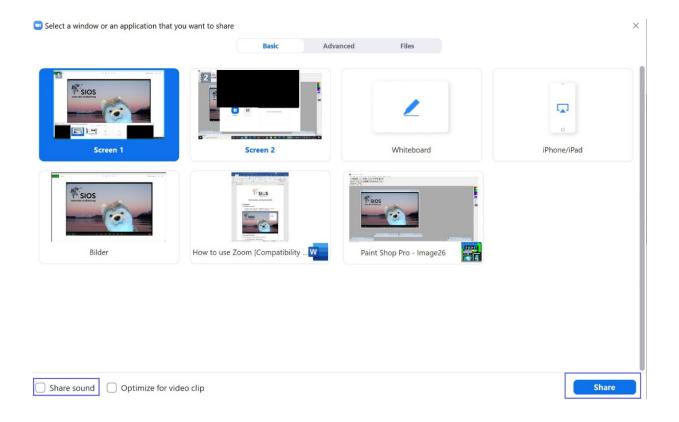

## For hosts:

#### 5. Remote control

- You can give another participant control of your screen (e.g. when you sharing the presentation of another speaker): click 'Remote Control' and select the participant you want to give control to
- To regain control, click anywhere on your screen (the other user can restart remote control by clicking on the screen) or stop share (the other user cannot restart remote control)

#### 6. Panel discussions

 If you want to show all panellists first in the participation list, make them to cohosts and ask them to start the camera.

#### 7. Breakout rooms

- You can use up to 50 breakout rooms
- Three options.
  - Assign automatically
  - Assign manually
  - Let participants choose room (Note: participants arriving late have to click on breakout rooms to see the options.
- We recommend to always have a moderator in the main room during breakout sessions in order to help participants to find their breakout room
- Recording in break-out rooms: moderators of the break-out rooms can start
  the recording if they are co-hosts (we recommend that the moderator in the
  main room visits each break-out room to remind the moderators to start
  recording).

#### 8. Polls

- Hosts can create polls on the website of zoom
- Hosts and co-hosts can launch polls
- You cannot relaunch a poll
- Note: Hosts and co-hosts cannot vote